## Mobil Anmelden

**WAN ANTIBOTI** 

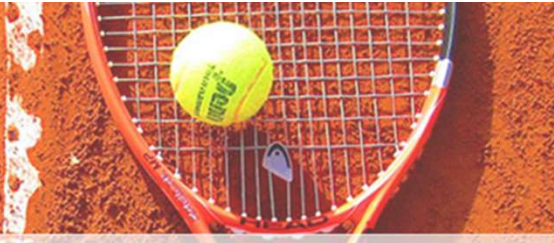

Diesen Link anklicken

https://www.supersaas.de/schedule/Tennis-DJK-Furth/Platzbelegung

oder

diesen QR-Code scannen

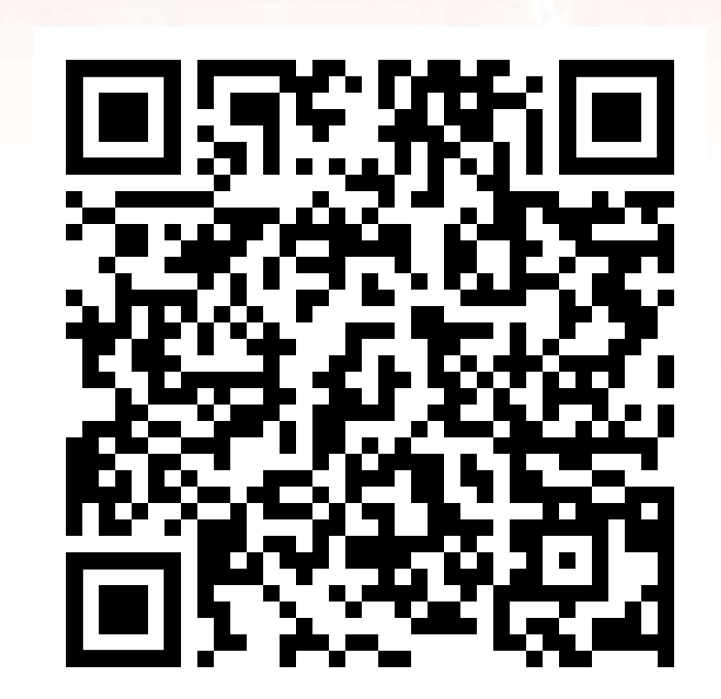

## Mobil Annelden

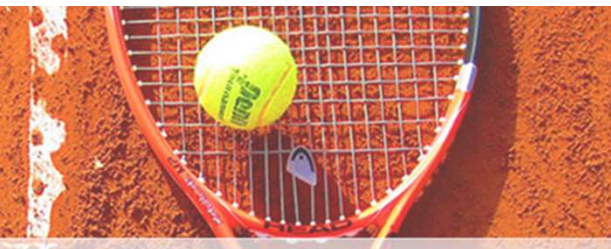

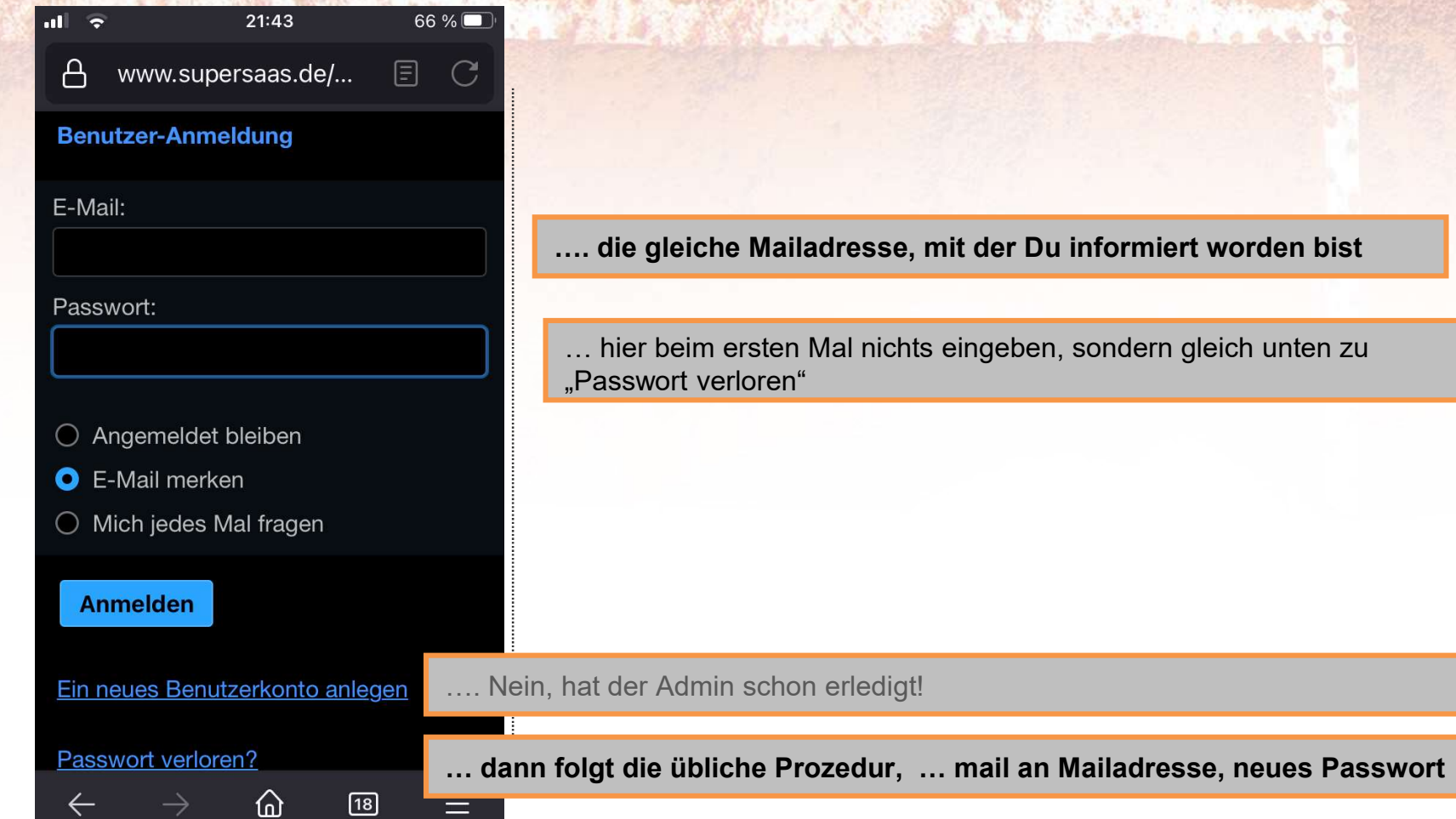

## Mobil Platz reservieren

**ANTI DESCRIPTION** 

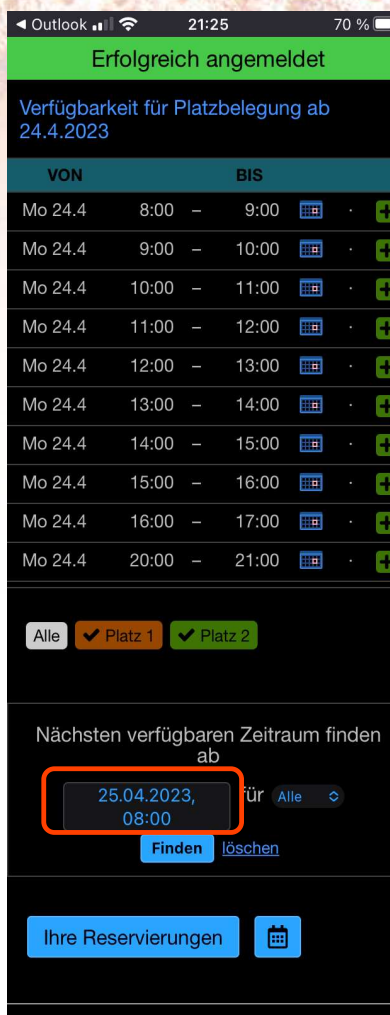

Anderes Datum/Uhrzeit auswählen, z.B. 26. ab 8:00

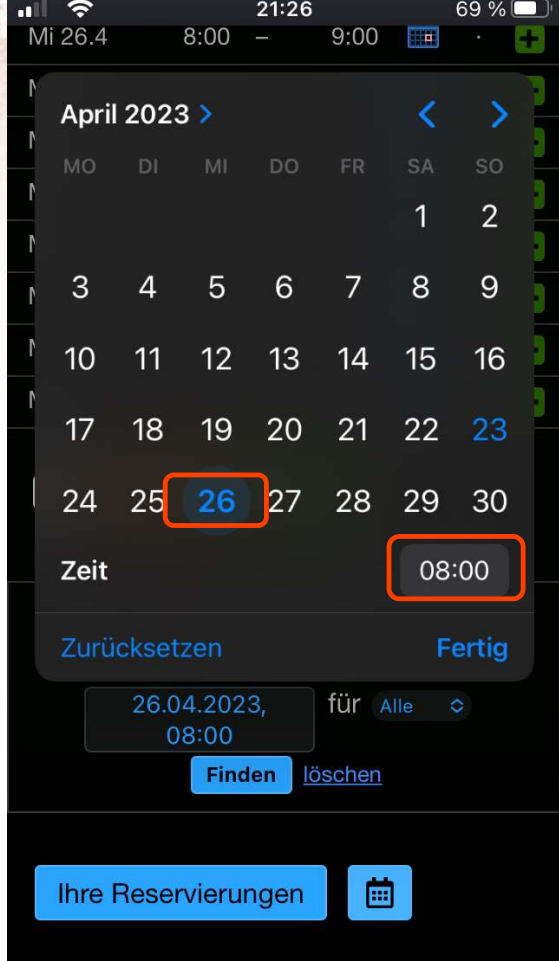

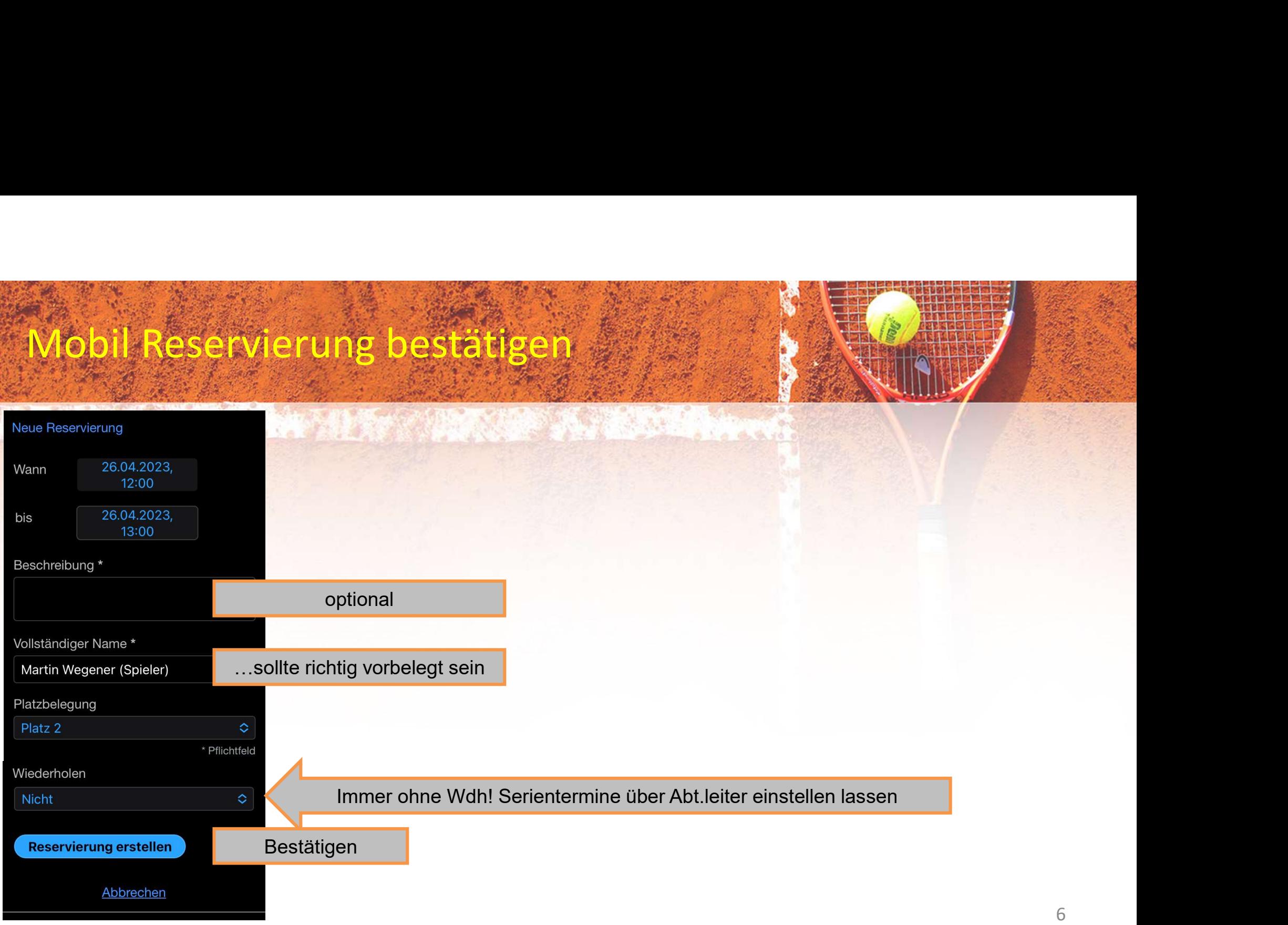